## **Wichtige Informationen zur Online-Eingabe der Daten Ihres Kindes**

- 1. Homepage [www.gs-dillingen.de](http://www.gs-dillingen.de/) aufrufen
- 2. Link zu **SchulantragOnline** auf der Homepage anklicken (**Freischaltung ab 16.01.2024**)
- 3. **Dateneingabe** (Angaben zum Wohnort, zu Daten des Kindes, der Erziehungsberechtigten, usw.) durchlaufen:

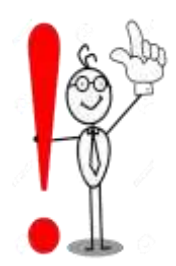

Bei "**Hinweise zum Schüler**" tragen Sie bitte evtl. Infos zu gesundheitl./körperl. Beeinträchtigungen oder ggf. besondere Wünsche usw. ein.  **Wichtige Angaben zur Schule**: Bitte über Dropdownfeld folgende Angaben auswählen: Gewünschtes Schuljahr: **2024/25** Neue Jahrgangsstufe: **1. Klasse**

 **Wichtig bei Angaben zu Erziehungsberechtigten**: Geben Sie hier zum jeweiligen Erziehungsberechtigten - wenn möglich – drei Telefonnummern (ggf. Festnetz, Handy, Arbeitsstelle) und eine gültige

Email-Adresse an

4. Bei "Einwilligung in die Veröffentlichung personenbezogener Daten" bitten wir Sie, alle Kreuzchen – wenn möglich - bei **Ja** zu setzen:

 Begründung: Ihr Kind wird ansonsten auf keinem Foto, das im Jahresbericht (der im Turnus von 2 Jahren erscheint) oder ggf. in der Tagespresse veröffentlicht wird, zu sehen sein.

 **Wenn Fotos gemacht werden, müssen wir Ihr Kind immer bitten, auf die Seite zu treten, falls uns hier Ihre Einwilligung fehlt.**

## **Am Ende der Dateneingabe sehen Sie nochmals eine Übersicht und können ggf. fehlerhafte Angaben korrigieren.**

Danach senden Sie die Daten ab und erhalten verschiedene Formulare, die Sie bitte ggf. noch in den "blau" unterlegten Feldern (besonders wichtig bei Aufnahmeantrag GTK bzw. OGTS) **ergänzen**, auf Ihrem digitalen Gerät speichern und **ausdrucken**.

**Bitte bringen Sie die ausgedruckten und unterschriebenen Formulare zur persönlichen Anmeldung an der Schule mit!** 

## **Wir danken für Ihre Unterstützung und Mitarbeit!**